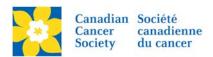

## **Updating Info on Greeting Page**

There are two text areas on the Greeting Page that can be edited using the EMC:

- Event Information (Date, Time, Location etc)
- Event Contact Information

Login to the EMC and select the event you would like to manage.

## 1. Event Information

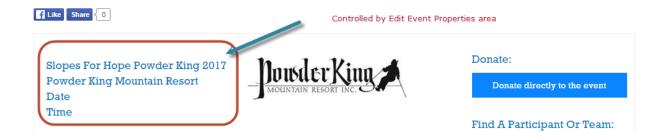

- Click on the Event Centre Tab
- Click Edit Event Properties, under the Related Actions menu.

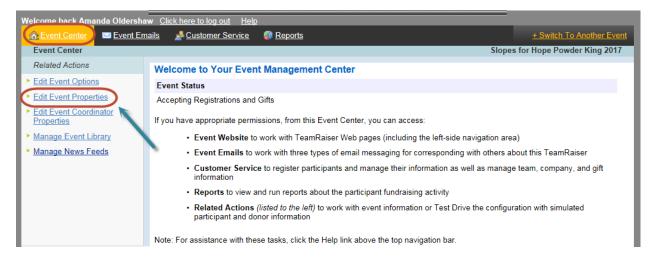

- On 1. Identify Event Properties.
- Update the **Event Information** as required.
- Click Save or Finish.

**Note:** This information shows on the Greeting Page. Please ensure is complete and correct.

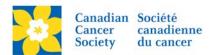

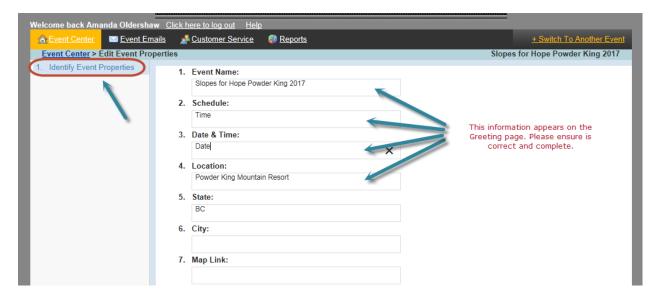

## 2. Event Contact Information

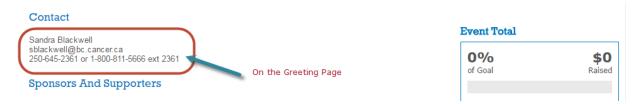

## On the main **Event Centre** tab:

• Click *Edit Event Coordinator Properties*, under the Related Actions menu.

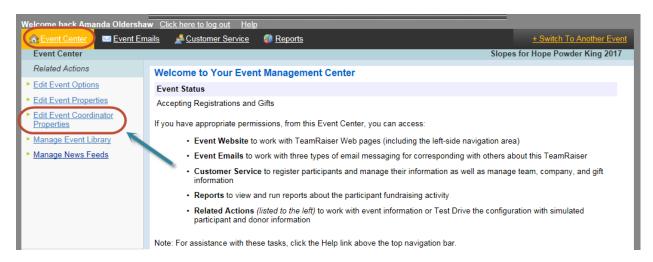

- On 1. Identify Event Coordinator Properties.
- Update the Coordinator Contact Information as required.
- Click Save or Finish.

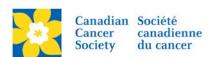

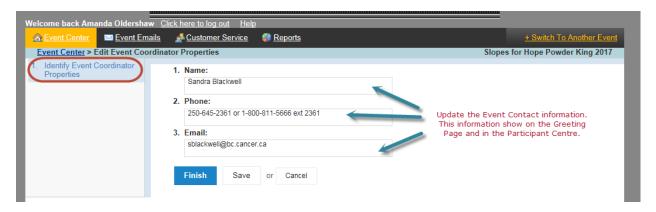

This information also shows on the home page of the Participant Centre.

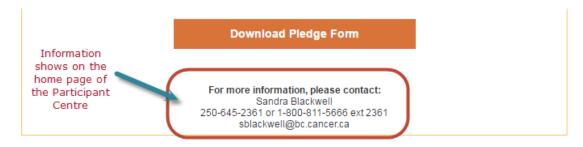